# Custom Tagging MICROINTERACTIONS

## **Microinteraction Details**

TRIGGER: The action or event that initiates a

microinteraction

FEEDBACK: What happens upon the user action or system event? What are we conveying to the user and how do we convey it?

#### RULES:

What can and cannot be done within this interaction?

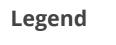

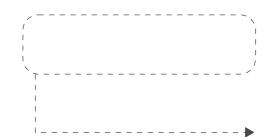

### **Dashed container:** Microinteraction details **Dashed arrow:**

Indicates which element the Microinteraction details box is explaining

## TAG DISPLAY: CONTACT DETAILS QUICK VIEW

Contact Details

## **ADD TAGS**

Trigger: User clicks the whitespace around existing tags.

#### Feedback:

Dropdown div showing existing tags is displayed.

#### Rules:

When a user clicks on a tag, it is added to the existing list of tags on the right-hand side. The dropdown div stays open until the user clicks on another part of the screen to make adding multiple tags easier.

#### Other States:

If the customer doesn't have any tags to start with, display "Select Tags" text in its place.

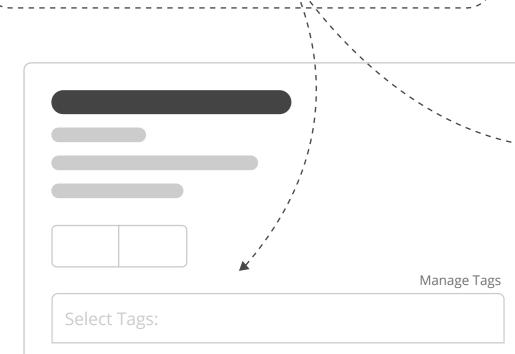

## \_\_\_\_\_ Manage Tags 500-1,000 Employees 🗙 ast Customer 🗙 Manage Tags · - - | 👞 500-1,000 Employees 🗙 Past Customer 🗙

## TAG ADMIN: ACCOUNT SETTINGS: ARCHIVED TAGS VIEW

| TAG COUNT                                                                                                    |                                                        | Т             | ags & Labels |             |  |  |
|----------------------------------------------------------------------------------------------------|--------------------------------------------------------|---------------|--------------|-------------|--|--|
| Trigger:<br>N/A                                                                                                    |                                                        | Archived Tags |              |             |  |  |
| Rules:<br>Number in gray oval shows how many<br>records have this tag applied to them.                                                                                           |                                                        | Tag           |              | Archived By |  |  |
| ··································                                                                                                    | ,<br>,                                                 | 256           |              |             |  |  |
| RESTORE A TAG                                                                                                    |                                                        | 25<br>622     |              |             |  |  |
| Trigger:<br>Click the "Restore" link.                                                                                                    |                                                        |               |              |             |  |  |
| Feedback:                                                                                                    |                                                        |               |              |             |  |  |
| The row relating to the "Restore" link is removed from this list instantly.                                                                                                    | "International" has been restored. See Active Tags 🛛 🗙 |               |              |             |  |  |
| Rules:<br>An alert displays to let the user know the<br>tag has been restored to Active status.<br>There is a link to direct users back to the<br>Active Tags view in the alert. |                                                        |               |              |             |  |  |

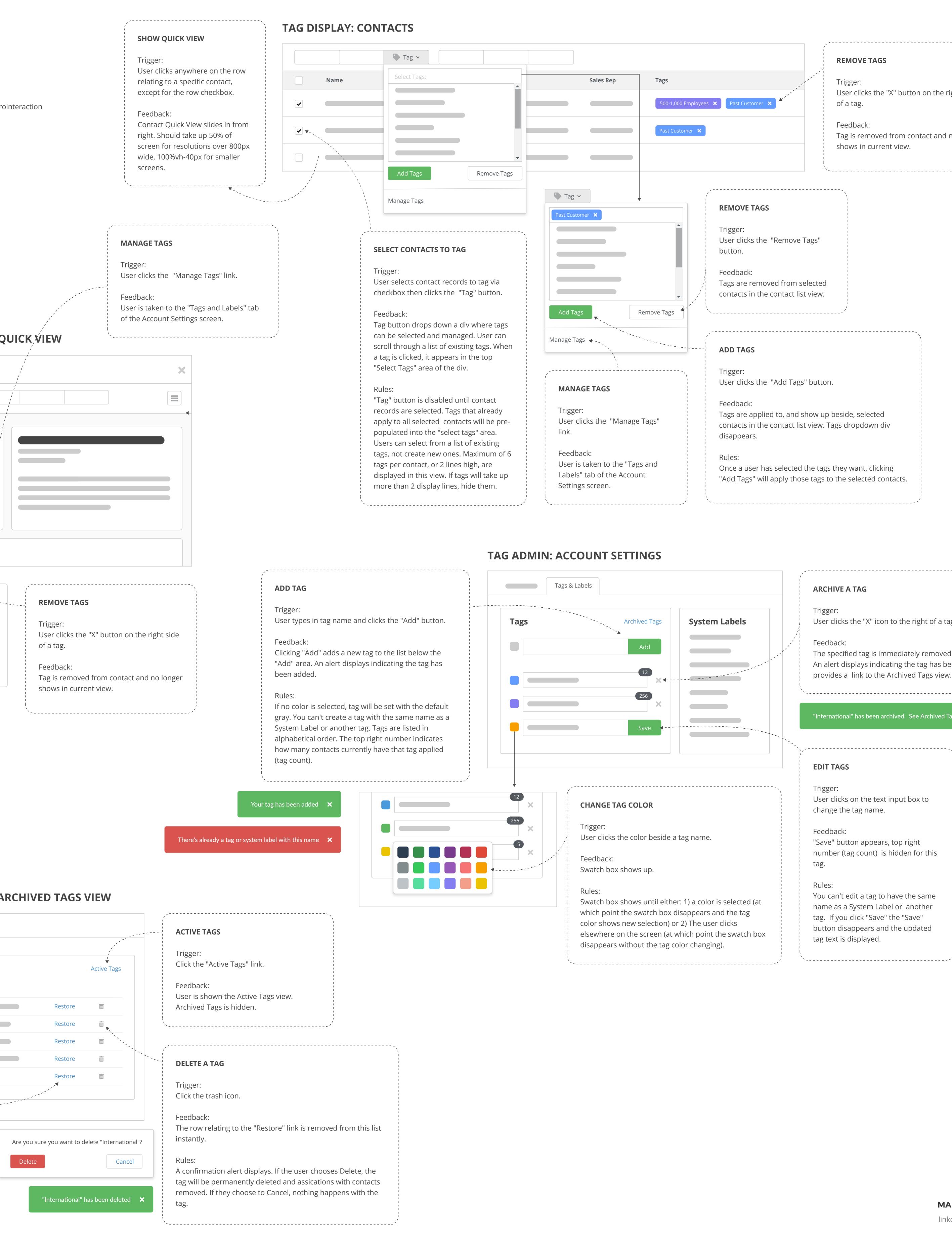

| -                                                                                                    |                                                                                              |                                                                                                   | ,                                                                                                    |
|----------------------------------------------------------------------------------------------------|----------------------------------------------------------------------------------------------|---------------------------------------------------------------------------------------------------|----------------------------------------------------------------------------------------------------|
| g ~                                                                                                    |                                                                                              |                                                                                                   | REMOVE TAGS                                                                                                    |
| t Tags:                                                                                                    | Sales Rep Tags   500-1,000 Employe   Past Customer ×                                         |                                                                                                   | Trigger:<br>User clicks the "X" button on the right side<br>of a tag.<br>Feedback:<br>Tag is removed from contact and no longer |
| Tags Remove Tags                                                                                                    |                                                                                              |                                                                                                   | shows in current view.                                                                                                    |
| Tags                                                                                                    | ► Tag ➤<br>Past Customer ★                                                                   | <b>REMOVE TAGS</b>                                                                                |                                                                                                    |
| NTACTS TO TAG                                                                                                    |                                                                                              | Trigger:<br>User clicks the "Remove Tags"<br>button.                                              |                                                                                                    |
| s contact records to tag via<br>hen clicks the "Tag" button.                                                                                                    | Add Tags Remove Tags                                                                         | Feedback:<br>Tags are removed from selected<br>contacts in the contact list view.                 | I                                                                                                    |
| drops down a div where tags<br>ected and managed. User can<br>ugh a list of existing tags. When<br>ked, it appears in the top                                     | Manage Tags                                                                                  | ADD TAGS                                                                                          |                                                                                                    |
| s" area of the div.                                                                                                    | MANAGE TAGS                                                                                  | Trigger:<br>User clicks the "Add Tags" butto                                                      | on.                                                                                                    |
| on is disabled until contact<br>e selected. Tags that already<br>selected contacts will be pre-<br>into the "select tags" area.<br>select from a list of existing | Trigger:<br>User clicks the "Manage Tags"<br>link.                                           | Feedback:<br>Tags are applied to, and show u<br>contacts in the contact list view.<br>disappears. | - 1                                                                                                    |
| reate new ones. Maximum of 6<br>ontact, or 2 lines high, are<br>n this view. If tags will take up                                                                 | Feedback:<br>User is taken to the "Tags and<br>Labels" tab of the Account<br>Settings screen | Rules:<br>Once a user has selected the tag<br>"Add Tags" will apply those tags                    |                                                                                                    |

**ARCHIVE A TAG** 

### Trigger:

User clicks the "X" icon to the right of a tag.

Feedback:

The specified tag is immediately removed from the tag list. An alert displays indicating the tag has been archived, and provides a link to the Archived Tags view.

------

"International" has been archived. See Archived Tags 🛛 🗙

#### EDIT TAGS

Trigger: User clicks on the text input box to change the tag name.

#### Feedback:

"Save" button appears, top right number (tag count) is hidden for this tag.

#### Rules:

You can't edit a tag to have the same name as a System Label or another tag. If you click "Save" the "Save" button disappears and the updated tag text is displayed.